## **Ejercicio Práctico 09 Word 2007**

1) En un nuevo documento, ingresar el siguiente texto (no ingrese los números ni subraye el texto) y respete la colocación del texto en las páginas correspondientes, indicadas en las llamadas ubicadas sobre el margen izquierdo:

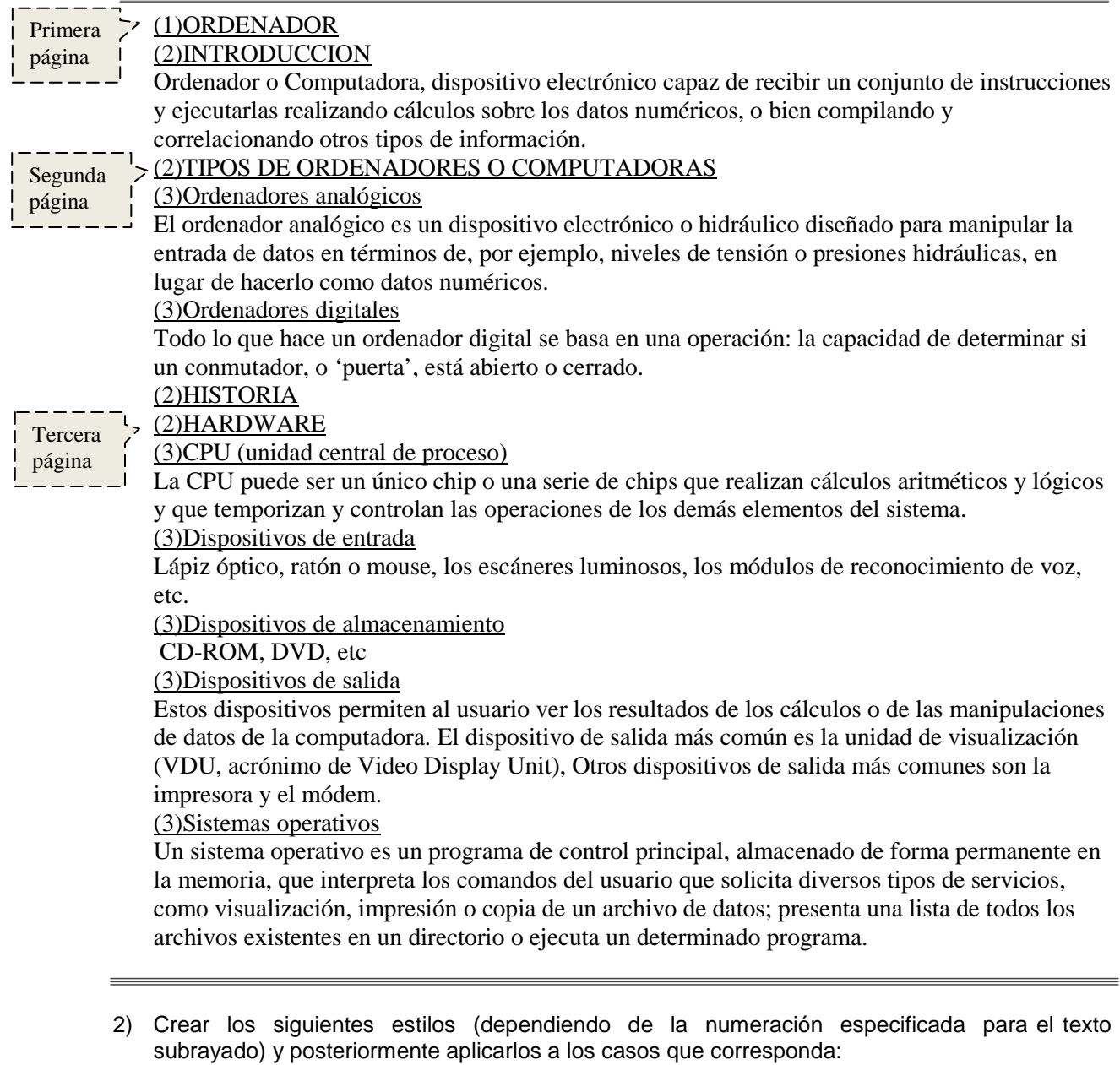

- a) **1-Titulo-uno** Fuente Arial 16pts, en negritas y centrado.
- b) **2-Titulo-dos** Fuente Arial 14pts, en negritas y cursiva.
- c) **3-Titulo-tres** Fuente Arial 12pts, en negritas, sangría izquierda de1 cm
- d) **Texto**: Fuente Arial 10pts y sangría izquierda de 2cm.
- 3) Generar una **tabla de contenido** con el formato Sofisticado, a partir de los estilos definidos con tres niveles que corresponden a los tres estilos (Titulo-uno, Titulo-dos, Titulo-tres). Colocar como título de la misma en fuente a su elección, el texto "Tabla de Contenidos"
- 4) Generar un **índice** con el formato Moderno (en dos columnas) utilizando como entradas los títulos y subtítulos. Colocar como título del mismo en fuente a su elección, el texto "Índice de temas".
- 5) Guardar el documento con el nombre **estilos.doc** en su carpeta de trabajo.